## **[How to Achieve Phonelink](https://blog.autopumpkin.com/how-to-achieve-phonelink-function-on-pumpkin-mstar-wince-car-gps-stereo/) [Function on Pumpkin Mstar](https://blog.autopumpkin.com/how-to-achieve-phonelink-function-on-pumpkin-mstar-wince-car-gps-stereo/) [Wince Car GPS Stereo](https://blog.autopumpkin.com/how-to-achieve-phonelink-function-on-pumpkin-mstar-wince-car-gps-stereo/)**

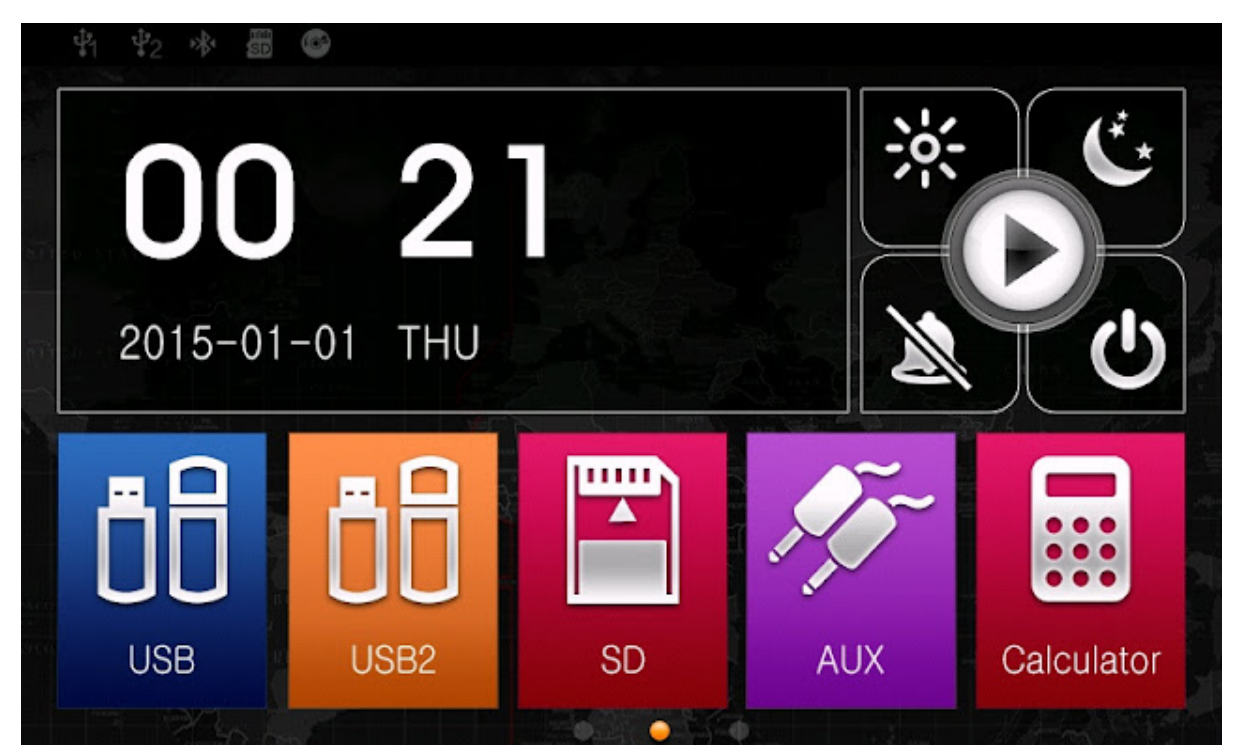

If you are having an item bought from [Pumpkin](http://ift.tt/12eJBN6), and it is Mstar [Wince](http://ift.tt/2erCdos) system with UI as the following picture shows, then you will be able to enjoy the phonelink on the unit just like other [Android](http://ift.tt/29UuM90) units do.

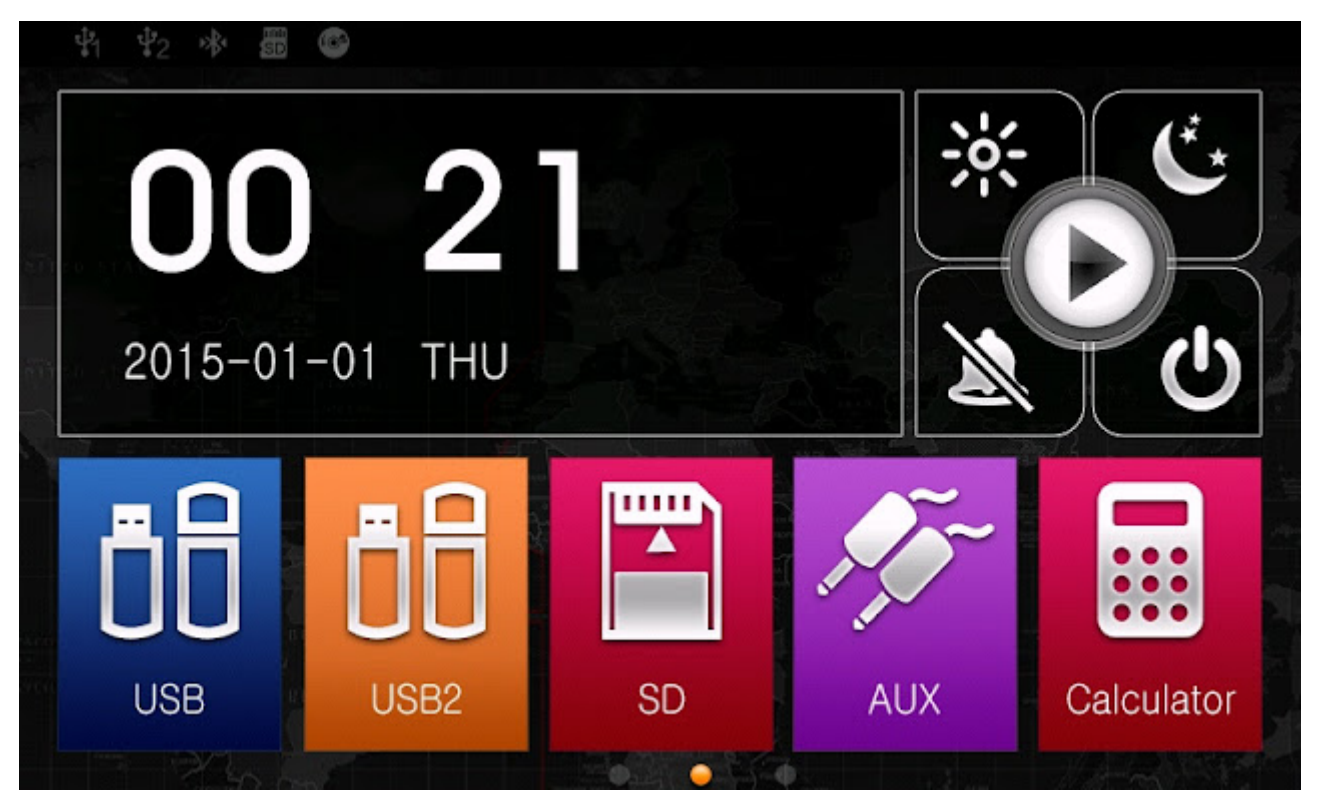

First, please make sure your cellphone mode is in the compatibility list of the item. If not, then the function may not work or work intermittent.

Then, please enable the USB debuging option on the radio to allow the radio connect with the cellphone. You may click the thread *[How to Enable Developer Options and USB Debugging on](http://ift.tt/2eNwkTI) [Android Cellphone](http://ift.tt/2eNwkTI)* to achieve that on your cellphone. Then you will be able to do the following steps as the following tutorial video shows:

Please note: Not all the **Pumpkin** Wince car radio can support this function,only Wince car stereo of Mstar system can do that.

via Blogger http://ift.tt/2eNzUNP